[ [Edit](http://www.icts.uct.ac.za/admin.php?op=EditStory&sid=7954) | [Delete](http://www.icts.uct.ac.za/admin.php?op=RemoveStory&sid=7954) ]

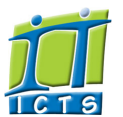

## Information and Communication Technology Services [Share](http://www.addtoany.com/share_save#url=http%3A%2F%2Fwww.icts.uct.ac.za%2Fmodules.php%3Fname%3DNews%26file%3Darticle%26sid%3D7954&title=ICTS%20-%20ICTS%20Bits%20%26%20Bytes%20Newsletter%20Vol7%20Number%205&description=In%20touch%20with%20people%20and%20technology)

### Enabling people

**Search** 

Admin About ICTS<sup>▶</sup> Core SLA <sup>■</sup> Helpdesk Desktop Support Anti-Virus & Security ▶ Identity & Access Management<sup>+</sup> Training Email & Newsgroups Phone & Fax ▶ Networking <sup>►</sup> Admin Systems<sup>▶</sup> Academic Computing Classroom Support Research Computing <sup>►</sup> Student Computing Web Publishing <sup>►</sup> Technical Writing <sup>▶</sup> About This Site ► Contact Us <sup>►</sup> Utilities  $\blacktriangleright$ Web-based services ICTS Staff only ▶ [About](http://www.icts.uct.ac.za/modules.php?name=Search&topic=10) >> ICTS Bits & Bytes Newsletter Vol7 Number 5

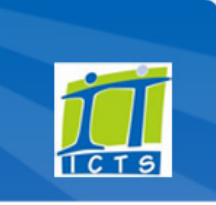

**Bits & Bytes** 

Volume 7 Number 5

### In this issue:

1. Astronomy and bioinformatics fields to benefit from Data Intensive Research Facility 2. UCT helps to reduce costs of joint Western<br>Cape universities' library [management](#page-0-0) system 3. How UCT

internet traffic is affected when <sup>a</sup> problem affects the SANReN [backbone](#page-1-0)

4. Save time browsing online using keyboard [shortcuts](#page-1-1) 5. Ensure that

your email [address](#page-1-2) hasn't been pwned

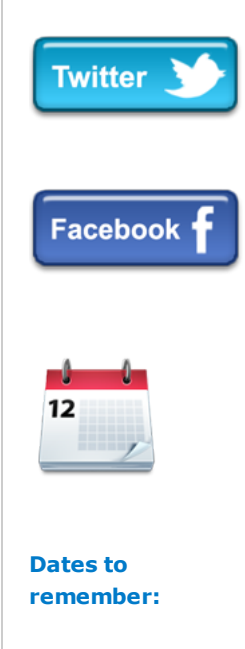

ICTS scheduled

## Astronomy and bioinformatics fields to benefit from Data Intensive Research Facility

"During the course of this year, the MeerKAT telescope will begin to produce data sets that must be processed and mined for science. In bioinformatics, the growth of data from rapidly advancing genesequencing technologies drives a similar data problem. A data intensive research facility designed and operated by a team of researchers and eResearch

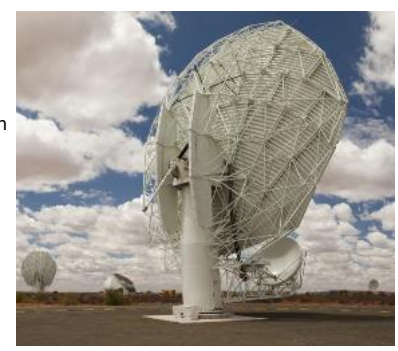

specialists is essential to enable discovery in this new era of research," says Professor Danie Visser, Deputy Vice Chancellor for Research and Internationalisation at UCT.

To this end, the University of Cape Town, the Cape Peninsula University of Technology, University of the Western Cape, Stellenbosch University, Sol Plaatje University, and the Square Kilometre Array (SKA) South Africa project have created a consortium to address this need. Together, they will develop and manage a data-centric high performance computing facility for data intensive research conducted by astronomy, bioinformatics and its clinicalrelated research.

"The Data Intensive Research Facility will be a platform for developing innovative approaches to research with big data that will enable South African researchers in astronomy and bioinformatics to compete with the best in the world," says project lead Professor Russ Taylor, who is an SKA Research Chair at two of the consortium universities (UCT and UWC) and Director of the new Inter-University Institute for Data Intensive Astronomy.

The facility will serve as a regional data node in the national integrated cyberinfrastructure proposed by the Department of Science and Technology.

# <span id="page-0-0"></span>UCT helps to reduce costs of joint Western Cape universities' library management system

The Cape Higher Education [Consortium,](http://www.chec.ac.za/) a collaboration of the four Western Cape universities, decided to pool their Online Public Access Catalogues (OPACs), giving staff and students a wider range of resources to choose from.

Resources from the Cape Peninsula University of Technology, Stellenbosch University, University of the Western Cape and the University of Cape Town libraries' are accessible via the The Cape Library [Consortium](http://www.chec.ac.za/institutional.html) (CALICO) networked library automation service.

This service ran on physical servers housed in the Internet Solutions data centres. Over time it became too expensive to maintain the hardware and there was a need to find more cost-effective alternatives. With three of the

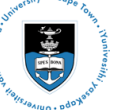

[Projects](http://www.icts.uct.ac.za/modules.php?name=News&file=article&sid=5189)

Service [catalogue](http://www.icts.uct.ac.za/modules.php?name=News&file=article&sid=3000)

Log a [new](https://uct.service-now.com/ess/) call

Secure your [machin](http://www.icts.uct.ac.za/modules.php?name=News&file=article&sid=5602)

[myUCT](http://www.myuct.ac.za/index.html)

[Outlook](https://outlook.com/owa/uct.ac.za) Web App

[Password](http://password.uct.ac.za/) Self Service

[Downloads](http://www.icts.uct.ac.za/modules.php?name=Downloads)

[NetStorage](http://netstorage.uct.ac.za/)

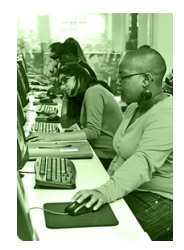

[Contact](http://www.icts.uct.ac.za/modules.php?name=News&file=article&sid=92) us

Like us on [Facebo](http://www.facebook.com/icts.uct)

[Follow](http://twitter.com/UCT_ICTS) us on Twitt

### maintenance slot

The next scheduled maintenance slot will take place **Sunday, 18** September 2016 from 09:00 - 17:00. There will be limited or no ICT services available during this time.

View the [maintenance](http://www.icts.uct.ac.za/modules.php?name=News&file=article&sid=1497) schedule to see when the remainder of the maintenance slots are scheduled to take place.

## **Training**

Project management can get out of control if you don't have a proper project plan in place to help you keep track of everything on the go. The Microsoft Office Project application provides the ideal platform to manage progress and resources. If you need assistance in getting started with this application, book onto the Microsoft Office Project basic course (3690). You'll learn how to create and finalise a project plan as well as how to manage tasks

and resources.

Analyse, sort, filter and present your data in a more effective way using the Excel's PivotTables feature. The Excel PivotTables and Lists workshop (3692) will assist you in getting up and running with this application by providing you with a detailed overview on what this feature can do. The trainers will also show you how to build PivotTables from single or multiple data sources, add calculated fields, filter your results and format your layout to make it more presentable.

# four universities looking to move to a cloud-based solution in the next year or two, it was recommended that Calico be housed on a virtual server.

The consortium approached UCT for assistance and after negotiations and discussions, the CALICO system was successfully moved to UCT's VMware infrastructure. The system will continue to be managed by CALICO, while ICTS will only maintain the infrastructure.

## <span id="page-1-0"></span>How UCT internet traffic is affected when a problem affects the SANReN backbone

UCT is connected to the internet via [SANReN,](http://www.sanren.ac.za/) a high-speed network. This

dedicated network brings research institutions across South Africa together and enables collaborative research. But what happens when a link in this vital network goes down?

Recently, there have been a number of breaks between Johannesburg and Pretoria. While this break doesn't

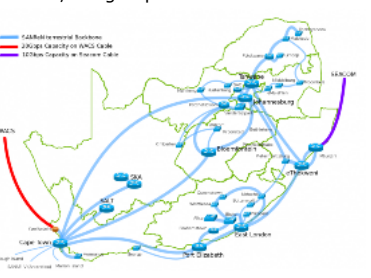

affect UCT, you may experience difficulty contacting the affected institutions.

When a break happens between Cape Town and Bloemfontein, campus is still not affected as TENET automatically reroutes national traffic to the secondary link between Cape Town and Port Elizabeth. The university is, however, at risk if the secondary link also goes down. Should this happen, you may experience slowness when accessing some websites.

### <span id="page-1-1"></span>Save time while browsing online using keyboard shortcuts

Enhance your internet browsing experiencing by using keyboard shortcuts while online. These shortcuts work on any browser, but the keyboard shortcuts differ for Windows and Mac machines. Where the Ctrl key is listed for Windows users, those using a Mac will use the CMD key instead.

If you already have your browser open, you can open a new tab by clicking Ctrl T (Mac: CMD T). To close a tab that you're on, use Ctrl W.

Yes, there are often times when you accidently close the tab that you are

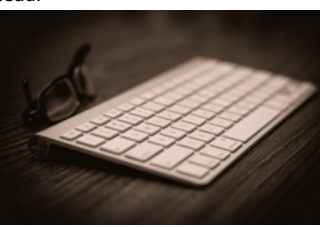

working on or need. Don't stress. Simply click Ctrl Shift T.

View the previous tab by pressing Ctrl Tab on a Window machine and Command Option right arrow on a Mac. Previously viewed tabs can be accessed by pressing Command Option and the left arrow key on a Mac and Ctrl F9 on a Windows computer.

There are a number of hyperlinks in this newsletter which contains more information about specific topics. You can open these links in a separate tab by pressing Ctrl/CMD and clicking the link. You can also bookmark interesting pages by pressing Ctrl D.

Sometimes your mouse may not play along with your hand movements and you need to enter a web address in the URL field. Simply press Ctrl L and enter the web address. If you make a mistake with the URL hold the Command button and press delete on a Mac, or Ctrl Backspace on a Windows device.

The more you get to use these tabs the faster you can move around when working online.

#### <span id="page-1-2"></span>Ensure that your email address hasn't been pwned

Adobe experienced a major security breach towards the end of 2013, when hackers accessed a backup server containing about 152 million usernames,

### 10/7/2016 ICTS ICTS Bits & Bytes Newsletter Vol7 Number 5

only provides an efficient passwords and credit card details and made it public. The breach was caused

by poor security systems that they had in place at the time.<br>It was mainly due to this breach that Microsoft<br>Regional Director and web security expert, Troy<br>Hunt, created the Have I been pwned website<br>which checks if your It was mainly due to this breach that Microsoft Regional Director and web security expert, Troy Hunt, created the Have I been [pwned](https://haveibeenpwned.com/) website which checks if your email address has been compromised due to a data breach.

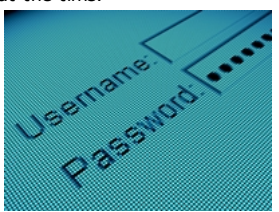

The database is made up of personal account

data that has been publicly leaked by breaches, making it quick and easy to see if your account has been breached. The website doesn't save your email address, instead it is aimed at providing you with a tool to ensure that your online accounts have not been targeted by hackers.

[Navigate](https://haveibeenpwned.com/) to the site and enter your email address. If your email address or username has been pwned it will list what breach you were affected by and what data could have been compromised. If your email address is unaffected you are not required to do anything, but always ensure that your data and privacy is [protected.](http://www.icts.uct.ac.za/modules.php?name=News&file=article&sid=7586)

The Outlook Time management with calendar and tasks course (3463) focuses on ways to create and manage meetings and appointments, organise mail with flags and categories and how to use tasks and to-do lists.

and rules.

Microsoft Outlook not

email service, but can also be used to manage your calendar, tasks and appointments. We run customised Outlook training courses so that you can use the application as a productivity and management tool.

The Outlook Effective email management course (3462) covers effective ways to compose and review mail, view your inbox, use folders and process mail with Quick Steps

If you are interested in attending any of the abovementioned courses, please have a look at the ICTS Training [calendar](https://ictsapps.uct.ac.za/cbs/) to see when the next courses/workshops are scheduled for. You can then book [online](https://ictsapps.uct.ac.za/cbs/book.php) to secure your seat.

### Subscribe

Join our icts-newsletter-I mailing list.

Contact us [Email](mailto:icts-feedback@uct.ac.za) us your feedback, questions and comments.

University of Cape Town: Information and Communication Technology Services (ICTS) 7 Main Road, Mowbray, Cape Town 8000

Last updated on Thursday, 29 September 2016 @ 16:17 SAST. (Read 56 times) **Printer [Friendly](http://www.icts.uct.ac.za/modules.php?name=News&file=print&sid=7954) Page [PDF](http://www.icts.uct.ac.za/modules.php?name=News&file=printpdf&sid=7954) file** 

Related Links

· PHP [HomePage](http://www.php.net/) · [Microsoft](http://www.microsoft.com/) · [Microsoft](http://www.microsoft.com/) · W3 [Consortium](http://www.w3.org/) · CSS [Standard](http://www.w3.org/Style/CSS) · HTML [Standard](http://www.w3.org/MarkUp) · More about [About](http://www.icts.uct.ac.za/modules.php?name=Search&topic=10) · News by Cindy [Mathys](http://www.icts.uct.ac.za/modules.php?name=Search&author=01431232_its_main_uct)

# 10/7/2016 ICTS ICTS Bits & Bytes Newsletter Vol7 Number 5

Most read story about About: ICTS Project [overview](http://www.icts.uct.ac.za/modules.php?name=News&file=article&sid=5189) and progress

Admin: [ [Add](http://www.icts.uct.ac.za/admin.php?op=adminStory) | [Edit](http://www.icts.uct.ac.za/admin.php?op=EditStory&sid=7954) | [Delete](http://www.icts.uct.ac.za/admin.php?op=RemoveStory&sid=7954) ]

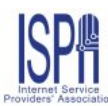

© 2016 ICTS All rights reserved. Legal [Notices.](http://www.icts.uct.ac.za/modules.php?name=docs) Last updated 03 October 2016 @ 15:42 Page Generation: 4.81 Seconds